- Enter a suitable name for the Event
- Choose an **Event Type** from the pop-up menu. There are four Event Types:
	- Execute a request
	- Import Data
	- Publish Data
	- Run a Script

The display will change, depending upon the type of Event you selected. Each is described by

## Select a Schedule:

**Run at fixed intervals:** Choose from Minutes, Hours, Days, Weeks, or Months. En **Run at specific day/time**: Choose from:

- At a certain time each day (enter the time in 24-hour clock format)
- On a certain day of the week (select the day)  $\bullet$
- On a certain date each month (enter the day number)

## The Event Types

## Event Type: Execute a Request

This option works by monitoring a designated folder for text file containing instructions to execute certain procedures. This option, works the works the monitoring a designated folder for the containing instruction. the view changes:

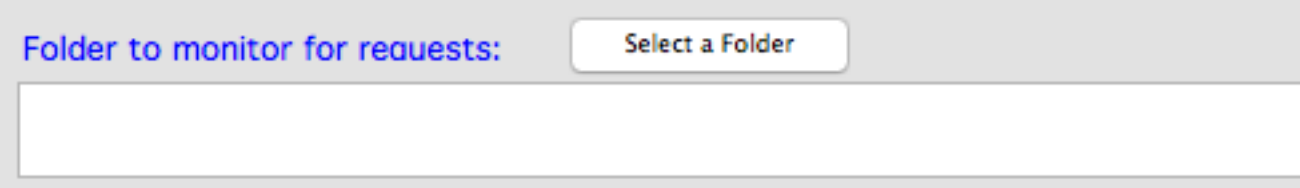

To use this feature:

- 1. Create a folder on your computer or shared network drive that will be used excl
- 2. Select that folder in the Event Scheduler window.
- 3. When you want to trigger a request, create a plain text file containing the reque
	- 1. The name of the text file can be anything.
	- 2. It must be a plain text file
	- 3. It must contain one or more lines. Each line represents one request and must
		- 1. Request keyword
		- 2. A tab character
		- 3. Details for the request.

Request types currently support are:

• Run a Publishing Project: Use keyword "Publish Project" and then add the name of the Tublishing Project: Use keyword "Publishing" and the name to run.

For example, to run a Publish Project named "All Categories" you would create a te

Publish project<tab>All Categories

## What's Next?

- Look at some other Tutorials
- Learn more about Publishing Projects
- Download a fully functional Trial Version of CatBase
- Ready to buy!

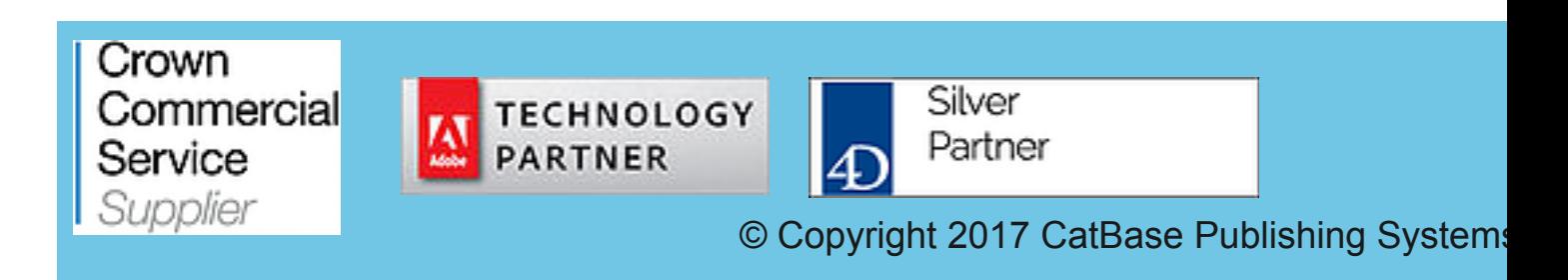